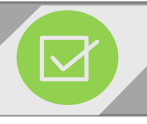

# **Contract Schedules**

### **What is a Contract Schedule?**

Since TRS employees work contracts of varying lengths from 9 to 12 months, a contract schedule is needed to correctly calculate salary and service credit for TRS members.

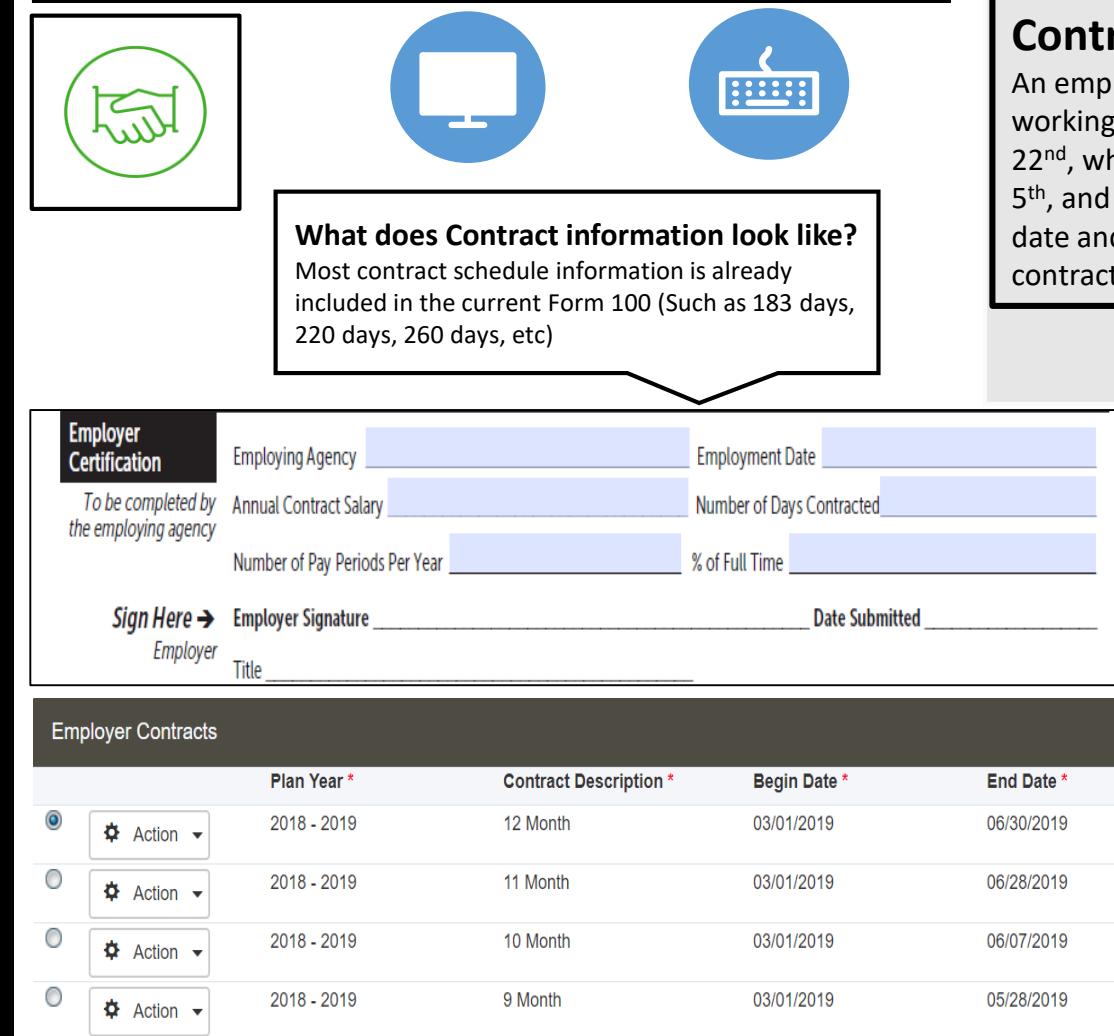

## **Initial Setup**

- Before an employer can create a Contract Schedule, a Payroll Schedule must first be created.
- Multiple payroll schedules can be connected to a contract.

# **Contract Begin and End Dates**

loyer may have multiple 9 month contracts. An employee a 180 day contract may start August 14<sup>th</sup> and end on May hile an employee on a 187 day contract may start on August end on May 27<sup>th</sup>. You will want to use one payroll begin d payroll end day to encompass all of the various 9 month ts.

### **Contract Description**

When creating a contract schedule, the **Contract Description** is any title the employer would want to use to help him/her define the contract and its length.

### **For Example**

• A contract description can be titled "**9 Month Contracts**". All contracts whose units (days, hours, shifts, and courses) are equivalent to 9 months, would be categorized under this contract description, such as 180 days, 1196 hours, and 366 shifts.

# **Contract Schedules**

#### **Linking the Payroll Schedule and the Contract Schedule**

It is important the payroll schedule is created prior to creating the contract schedule, so the two can be linked together once the contract description and length have been identified and input into the **"Employer Contracts"** selections.

#### **Employer Contract and Payroll Schedule**

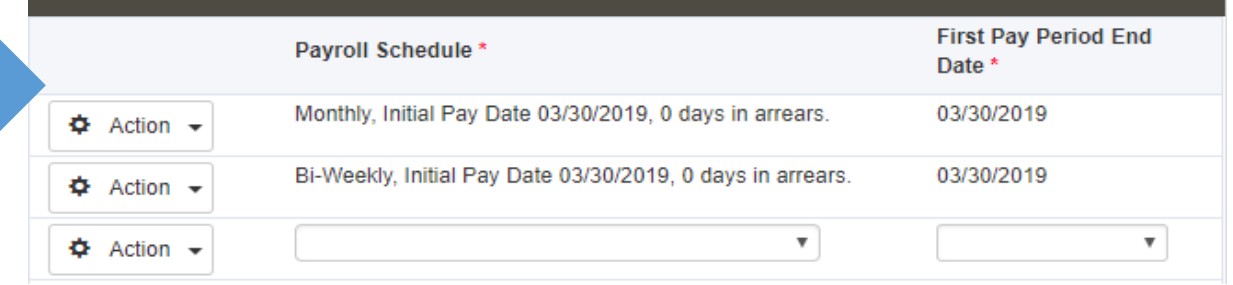

#### **Employer Contract Units**

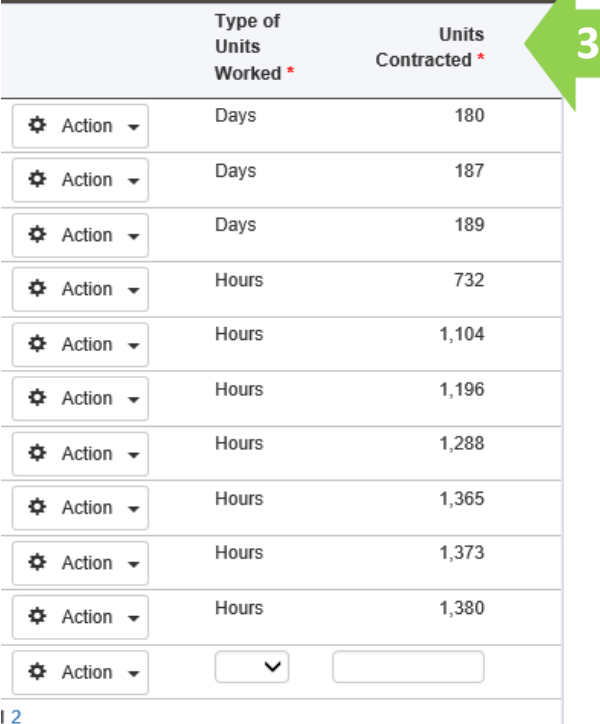

#### **Defining the Contracts**

This field is where the employer would enter all of the possible units contracted for a particular contract schedule. For example, certain employees may work 180 days, while others work 187 days for a 9-Month contract.

#### Full Time Units per Pay Period

**2**

#### **Full Time Units per Pay Period**

This field is needed in the rare instance when the employer's software is not able to provide the full time units for each pay period on the file.

**4**

5

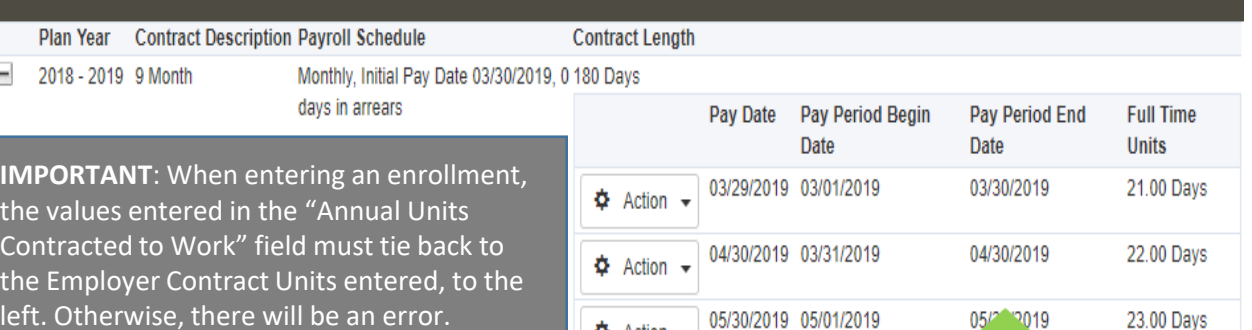

### **Breaking down the Pay Period Full Time Units**

 $\Phi$  Action  $\sim$ 

Once a contract is expanded, each pay period will be viewable. Above is an example of how many **days per pay period** a **full time** employee that is contracted to work 187 days for the fiscal year would be input into the **"Full Time Units"** field.